## Prikaz stanja plačil na izdanih in prejetih računih

Zadnja sprememba 06/09/2024 8:55 am CEST

Stanje plačil oziroma odprtih plačil računov je namenjeno predvsem uporabnikom, ki v programu vnašajo samo izdane oz. prejete račune in običajno ne uporabljajo knjiženja bančnih izpiskov. Ter ne potrebujejo urejanja odprtih postavk.

Prikaz stanja plačil najdemo :

- v meniju **> Poslovanje > Izdani računi**
- in v meniju **> Poslovanje > Prejeti računi**.

Stanje plačil program prikazuje na koncu vrstice pri posameznih računih, katerega lahko **ročno uredimo** tako, da v stolpcu **Plačano** kliknemo v polje na vrstici računa, ki je bil plačan. Program bo znesek odprtega plačila samodejno zapisal. Ta prikaz je viden na osnovni preglednici. V kolikor nas zanima stanje plačil za plačila starejša od 12 mesecev izvozimo [preglednico](http://help.minimax.si/help/izvoz-podatkov-v-csv-excel-datoteko) v excel.

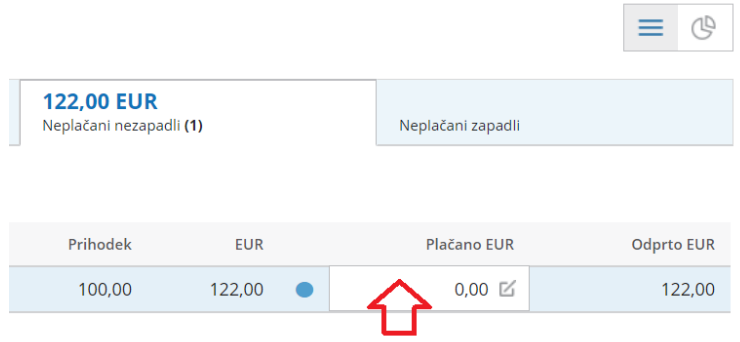

Urejanje plačila na izdanem ali prejetem računu je omogočeno v vseh primerih, ne glede na to, ali obstaja zapiranje preko bančnih izpiskov.

Prikaz stanja plačil urejamo na dva načina:

1 **Knjiženje plačil preko bančnih izpiskov ali temeljnic:** če v programu knjižimo bančne izpiske, se prikaz stanja plačil posodobi s potrditvijo bančnih izpiskov oziroma temeljnic.

**Ročno urejanje plačil na vrstici pri računu:** če urejamo samo izdane ali prejete račune, imamo možnost na vrstici pri računu uredimo plačilo, tako da izberemo **uredi plačilo** in vpišemo znesek:

vnos celotnega zneska plačila računa, znak (krog) na koncu vrstice obarva v zeleno.

2

## $\%$  minimax

- **Nezapadel neplačan** račun obarva modro
- **Zapadel neplačan** račun pa rdečo.
- V primeru, da je zapadel neplačan račun le **delno plačan,** nam program to prikaže s polovičnim znakom (krogom).

Zapiranje po bančnem izpisku ima večjo težo za prikaz stanja plačil, kot ročno urejanje.

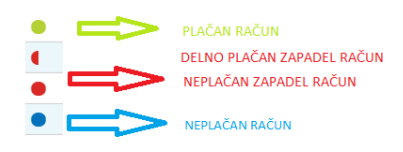

Stanje plačil pri prejetih računih lahko pregledujemo tudi [prekomobilne](http://help.minimax.si/help/mobilna-aplikacija-zacetek-dela) aplikacije.